Application Recovery And Restart Explorer Crack With Serial Key (2022)

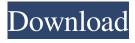

## Application Recovery And Restart Explorer Registration Code X64 [Updated] 2022

The tool enables you to view processes that are not terminated properly, and retry it, if possible. A restart, normally, would reinitialize the process state and you will see that it was successful, only if that is possible. The process is not terminated in this case and we try to restart it with the same command-line as the one it ran with. Please Note: Application Recovery and Restart Explorer is not an official Microsoft product. It is provided on the Microsoft website for Free. Please download the program using the link above and follow the instructions. The tool, first of all, is useful when you are trying to fix program crash problems with your system and processes state(s) is insufficient for it. In this case you can provide the command-line that was used to start the process to the tool, and it tries to restart it. How to use Application Recovery and Restart Explorer: To use Application Recovery and Restart Explorer you need to download the executable file and run it on your computer. After finishing the download, click on the downloaded file for executable file. After launching the application on your computer, press OK button to proceed with the additional settings. Click on 'Collect application information and restart processes.' Then select the applications that you want to scan using the checkboxes. Press 'Start'. How to get Application Recovery and Restart Explorer on your system: To download the file, please use the link below. The complete program is free for you to download and use. Please follow the above link to get the program. All applications, windows and programs were made for improvement, and to help users solve problems and ease the day to day activities. All the articles and contents of Windowscide.com are for educational purposes only and may lead to permanent damage. Please read this Terms of Use and Privacy Policy carefully before using Windowscide.com.Q: Symfony2: Adding association with Doctrine2 I am working with symfony2 and I am using doctrine for my database access Every query to mysql returns : [Doctrine\ORM\ORMInvalidArgumentException

## **Application Recovery And Restart Explorer**

Application Recovery and Restart Explorer Product Key is a very lightweight utility that you can use to checkout which applications running on your system is able to restore data and start again in case a crash occurs. With Application Recovery and Restart Explorer you can view the process name and ID, the command-line for restarting it as well as the flags associated with that process. With this program you can also see the modified and size of all applications installed on your PC. If you want to restore the application you can select the "restore mode" option. And just press the OK button to start the process. Key Features: \* View the detailed information about the running process. \* View information about a running process and properties such as process name, process ID and the command-line. \* View the modified and size information of the running process. \* View the detailed information about all applications. \* View the modified and size information of all applications. \* View the commandline for restarting the selected process. \* Restore the applications. \* Restore the applications. System Requirements: \* Windows 2000/XP/2003 \* Windows Vista/Windows 7 \* XP Mode for Windows Vista/Windows 7 \* Windows Vista/Windows 7 \* Windows Vista/Windows 7 \* Windows Vista/Windows 7 \* Windows Vista/Windows 7 \* Windows Vista/Windows 7 \* Windows Vista/Windows 7 \* Windows Vista/Windows 7 \* Windows Vista/Windows 7 How to Install: 1. Start your desktop 2. Go to the folder where you have downloaded the file. 3. Run the setup.exe (double-click or right-click and select Run As Administrator) If the setup prompts for an administrator password or username, type the password or username. 4. Follow the on-screen instructions. Some optical components are manufactured by applying a liquid-crystalline material onto a substrate. The term "liquidd-crystalline material" may be used for any substance whose properties can be modified by application of heat, pressure or the like. The liquid-crystalline material is in particular a mesogen. Furthermore, a liquid-crystalline material is, for example, a polymeric material in the form of a polymer melt. The polymer melt is formed as a polymer which may be plasticized, for example, by using a solvent. Suitable mesogens are for example, as described in U.S 09e8f5149f

## **Application Recovery And Restart Explorer Registration Code**

Application Recovery and Restart Explorer is a very lightweight utility that you can use to checkout which applications running on your system is able to restore data and start again in case a crash occurs. With Application Recovery and Restart Explorer you can view the process name and ID, the command-line for restarting it as well as the flags associated with that process. Auto Shutdown Manager is a freeware simple to use system utilities which provide you with advanced features like shutdown your PC, sleep and hibernate it by idle or time, you can monitor your system on a daily, weekly, and monthly basis as well as a schedule. With Auto Shutdown Manager you can easily shutdown your PC, sleep and hibernate it by idle or time, you can monitor your system on a daily, weekly, and monthly basis as well as a schedule. Process Guard is a Windows service utility that helps you to protect your Windows system from resource-consuming and potentially harmful applications by inserting userfriendly messages on your screen, making the corresponding applications appear in a message box. Process Guard is a Windows service utility that helps you to protect your Windows system from resource-consuming and potentially harmful applications by inserting user-friendly messages on your screen, making the corresponding applications appear in a message box. SysRes Viewer is a free utility for viewing and changing the Windows System Resource Information for all active processes. The program shows you the details of all the tasks that are currently running on your computer and enables you to see a graph of the operations that were done on the hard disk. SysRes Viewer is a free utility for viewing and changing the Windows System Resource Information for all active processes. The program shows you the details of all the tasks that are currently running on your computer and enables you to see a graph of the operations that were done on the hard disk. Registry Fixer is a highly advanced utility developed to scan, check, repair, reset, and clean the Windows registry. Get rid of the annoying errors and optimize the performance of your system with a single click of a button. Registry Fixer is a highly advanced utility developed to scan, check, repair, reset, and clean the Windows registry. Get rid of the annoying errors and optimize the performance of your system with a single click of a button. Freeze Frame allows you to make a screenshot of the current mouse and keyboard input activity in any application. To capture more of the screen, you can drag the mouse cursor, or click on

## What's New In Application Recovery And Restart Explorer?

Application Recovery and Restart Explorer is a very lightweight utility that you can use to checkout which applications running on your system is able to restore data and start again in case a crash occurs. With Application Recovery and Restart Explorer you can view the process name and ID, the command-line for restarting it as well as the flags associated with that process. You can get the information from a Process you are interested in, but it will also show the last five Processes, so in addition to showing the Process information, you will see the last five process information. (see screen shot below) Additional Features You can optionally set Application Recovery and Restart Explorer to automatically scan the system for potentially important problems, monitor it to instantly detect any problems, and notify you with an alert whenever there is a problem. Besides scanning and monitoring, Application Recovery and Restart Explorer also lets you create a scheduled task or start it immediately to execute a specific application at a certain time (or even to notify you if no applications can be found to execute at all) Application Recovery and Restart Explorer is very flexible, and can even help to develop software. You can easily add customized features to Application Recovery and Restart Explorer using the provided command line parameters or through its own GUI. Some Examples Application Recovery and Restart Explorer doesn't start any applications on itself. You can start them from the command line, or from the GUI by dragging it onto the desktop. Application Recovery and Restart Explorer is able to monitor the following services and restart them if necessary: • The database server • The process monitor • The printer • The SVCHOST server It also supports some older services, like: • The old GINA • The Management Console • The Service (PipeXplorer) • The SMB Server It also shows the following files: • DLL files • EXE files • Registry files • HKLM\Software registry • HKLM\System registry • HKCU\Software registry • HKCU\System registry It also shows the following processes: • Explorer.exe • C:\Program Files\Microsoft Visual Studio 9.0\Common7\IDE • C:\Program Files\Microsoft Visual Studio 9.0\Common7\IDE\devenv.exe • C:\Program Files\Microsoft Visual Studio 9.0\Common7\IDE\devenv.exe.config • C:\Program Files\Microsoft